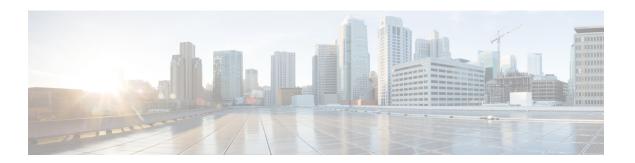

# **N** Commands

- ntp, on page 2
- ntp sync-retry, on page 3
- ntp distribute, on page 4
- ntp commit, on page 5
- ntp authenticate, on page 6
- ntp abort, on page 8

# ntp

To configure the Network Time Protocol (NTP) peers and servers for the switch, use the ntp command. To remove configured peers and servers, use the no form of this command.

ntp peer hostname | server hostname [prefer] [ use-vrf vrf-name ] no ntp peer hostname | server hostname

### **Syntax Description**

| peer hostname    | Specifies the hostname or IP address of an NTP peer.                                          |
|------------------|-----------------------------------------------------------------------------------------------|
| server hostname  | Specifies the hostname or IP address of the NTP server.                                       |
| prefer           | (Optional) Specifies this peer/server as the preferred peer/server.                           |
| use-vrf vrf-name | (Optional) Specifies the virtual routing and forwarding (VRF) used to reach this peer/server. |

#### **Command Default**

None

#### **Command Modes**

Global configuration mode

### **Command History**

| Release     | Modification                 |
|-------------|------------------------------|
| 5.2(1)N1(1) | This command was introduced. |

### **Usage Guidelines**

You can specify multiple peer associations.

#### **Examples**

This example shows how to form a server association with a server:

switch(config)# ntp server ntp.cisco.com

This example shows how to form a peer association with a peer:

switch(config) # ntp peer 192.168.10.0

This example shows how to delete an association with a peer:

switch(config) # no ntp peer 192.168.10.0

| Command        | Description                       |
|----------------|-----------------------------------|
| ntp distribute | Enables CFS distribution for NTP. |
| show ntp       | Displays NTP information.         |

# ntp sync-retry

To retry synchronization with the configured Network Time Protocol (NTP) servers, use the ntp sync-retry command.

ntp sync-retry

**Syntax Description** 

This command has no arguments or keywords.

**Command Default** 

None

**Command Modes** 

EXEC mode

**Command History** 

| Release     | Modification                 |
|-------------|------------------------------|
| 5.2(1)N1(1) | This command was introduced. |

**Examples** 

This example shows how to retry synchronization with the configured NTP servers:

switch# ntp sync-retry

| Command           | Description                       |
|-------------------|-----------------------------------|
| ntp<br>distribute | Enables CFS distribution for NTP. |
| show ntp          | Displays NTP information.         |

# ntp distribute

To enable Cisco Fabric Services (CFS) distribution for Network Time Protocol (NTP), use the ntp distribute command. To disable this feature, use the no form of this command.

ntp distribute no ntp distribute

**Syntax Description** 

This command has no arguments or keywords.

**Command Default** 

Disabled

**Command Modes** 

Global configuration mode

**Command History** 

| Release     | Modification                 |
|-------------|------------------------------|
| 5.2(1)N1(1) | This command was introduced. |

**Usage Guidelines** 

Before distributing the Fibre Channel timer changes to the fabric, the temporary changes to the configuration must be committed to the active configuration using the ntp commit command.

**Examples** 

This example shows how to distribute the active NTP configuration to the fabric:

switch(config)# ntp distribute

| Command       | Description                                                        |
|---------------|--------------------------------------------------------------------|
| ntp<br>commit | Commits the NTP configuration changes to the active configuration. |
| show ntp      | Displays NTP information.                                          |

# ntp commit

To apply the pending configuration pertaining to the Network Time Protocol (NTP) Cisco Fabric Services (CFS) distribution session in progress in the fabric, use the ntp commit command.

ntp commit

**Syntax Description** 

This command has no arguments or keywords.

**Command Default** 

None

**Command Modes** 

Global configuration mode

**Command History** 

| Release     | Modification                 |
|-------------|------------------------------|
| 5.2(1)N1(1) | This command was introduced. |

**Examples** 

This example shows how to commit changes to the active NTP configuration:

switch(config) # ntp commit

| Command           | Description                       |
|-------------------|-----------------------------------|
| ntp<br>distribute | Enables CFS distribution for NTP. |
| show ntp          | Displays NTP information.         |

# ntp authenticate

To prevent the system from synchronizing with unauthenticated, unconfigured network peers, use the ntp authenticate command. Use the no form of this command to allow synchronization with unauthenticated, unconfirmed network peers.

ntp authenticate no ntp authenticate

**Syntax Description** 

This command has no arguments or keywords.

**Command Default** 

Disabled

**Command Modes** 

Global configuration mode (config)

#### **Command History**

| Release     | Modification                 |
|-------------|------------------------------|
| 5.2(1)N1(1) | This command was introduced. |

#### **Usage Guidelines**

If the system has been configured with the ntp passive, ntp broadcast client, or ntp multicast client commands, when NTP receives an incoming symmetric active, broadcast, or multicast packet, it can set up an ephemeral peer association in order to synchronize with the sender.

If ntp authenticate is specified, when a symmetric active, broadcast, or multicast packet is received, the system will not synchronize to the peer unless the packet carries one of the authentication keys specified in the ntp trusted-key global configuration command.

To prevent synchronization with unauthorized network hosts, ntp authenticate should be specified any time ntp passive, ntp broadcast client, or ntp multicast client has been specified unless other measures, such as the ntp access-group command, have been taken to prevent unauthorized hosts from communicating with the NTP service on the device.

Make sure that you are in the correct virtual device context (VDC). To change the VDC, use the switchto vdc command.

This command does not require a license.

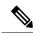

Note

This command does not authenticate peer associations configured via the ntp server and ntp peer commands. To authenticate ntp server and ntp peer associations, specify the key keyword.

#### **Examples**

This example shows how to enable NTP authentication:

switch# config terminal

switch(config)# ntp authenticate

This example shows how to disable NTP authentication:

switch(config) # no
 ntp authenticate
switch(config) #

| Command                        | Description                                                                                                    |
|--------------------------------|----------------------------------------------------------------------------------------------------|
| ntp authentication-key         | Configures an NTP authentication key.                                                                                       |
| ntp trusted-key                | Specifies one or more keys that a time source must provide in its NTP packets in order for the device to synchronize to it. |
| show ntp authentication-status | Displays the status of NTP authentication.                                                                                  |

# ntp abort

To discard the Network Time Protocol (NTP) Cisco Fabric Services (CFS) distribution session in progress, use the ntp abort command.

ntp abort

**Syntax Description** 

This command has no arguments or keywords.

**Command Default** 

None

**Command Modes** 

Global configuration mode

**Command History** 

| Release     | Modification                 |
|-------------|------------------------------|
| 5.2(1)N1(1) | This command was introduced. |

**Examples** 

This example shows how to discard the NTP CFS distribution session in progress:

switch(config)# ntp abort

| Command           | Description                       |
|-------------------|-----------------------------------|
| ntp<br>distribute | Enables CFS distribution for NTP. |
| show ntp          | Displays NTP information.         |